## كيف **تتأكد** من صحة البطاقة الرقمية املتضمنة صورة **ّ** ّ الصادرة في نيو ساوث ويلز

 $18 -$ 

2

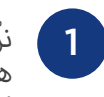

 $Q$   $\otimes$ 

豊

ّ ّ ّ نزل تطبيق NSW Service على هاتفك الذكي. افتح التطبيق واخرت Check a licence or credential )'تأكد من رخصة أو وثيقة هوية'( من الشاشة الرئيسية..

**Service**<br>Ref NSW

**MY SERVICES** 

 $\mathbb{R}$ Check a lic

 $\begin{array}{|c|c|}\hline \textbf{R} & \textbf{R} \\ \hline \textbf{R} & \textbf{R} \\ \hline \end{array}$ Check a lic

Photo Card

Expiry: 10 Dec 202

سيطلب التطبيق الدخول إىل الكاميرا التي في هاتفك، انقر على 'OK'.

Verify

"ServiceNSW App" would like<br>to access your camera.

Checking a digital licence or credential

Don't Allow

 $\alpha$ 

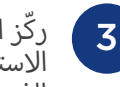

ّ وكّز الكاميرا على رمز  $\mathbf{Z}^{\top}$ االستجابة السريعة )QR ) الذي على البطاقة الرقمية المتضمنة صورة لمسحه.

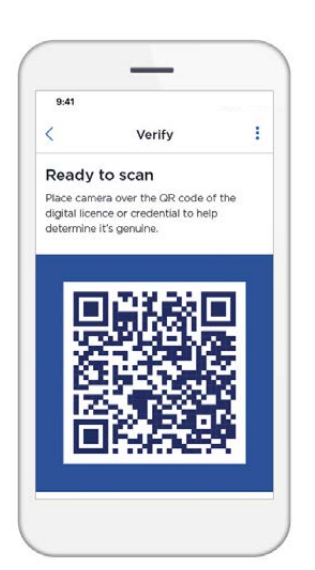

ّ ّ 4 ستتأكد املاسحة الضوئية من رمز QR وتعطي نتيجة.

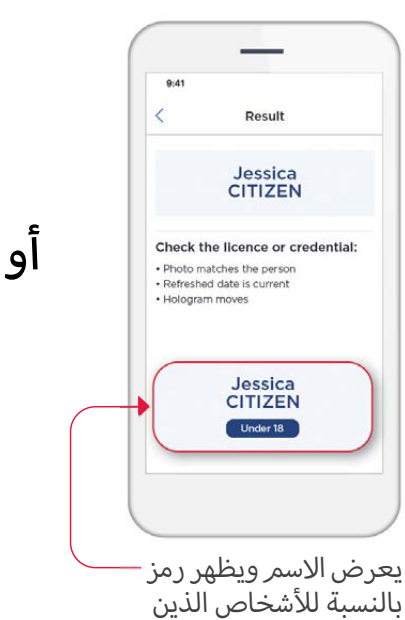

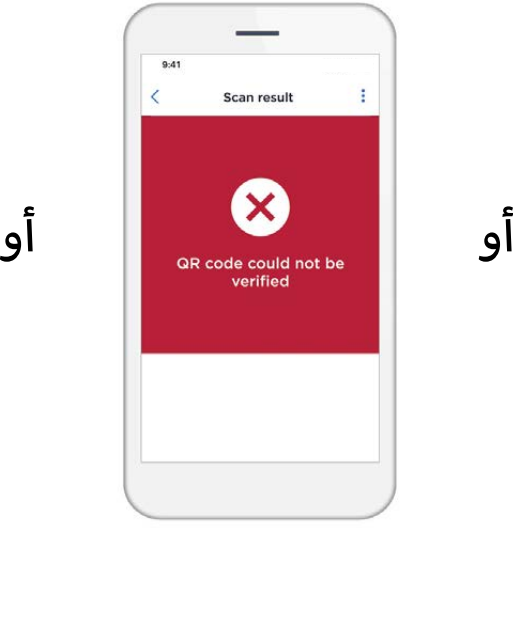

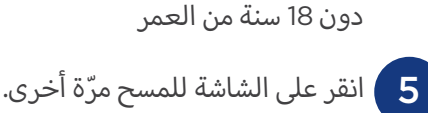

 $\frac{1}{2}$ إذا كان لديك شك يف صحة البطاقة الرقمية املتضمنة صورة الصادرة يف نيو ساوث ويلز، 6 اطلب رؤية البطاقة البالستيكية للشخص.

> اعرف المزيد في الموقع service.nsw.gov.au وابحث عن 'Card Photo Digital'

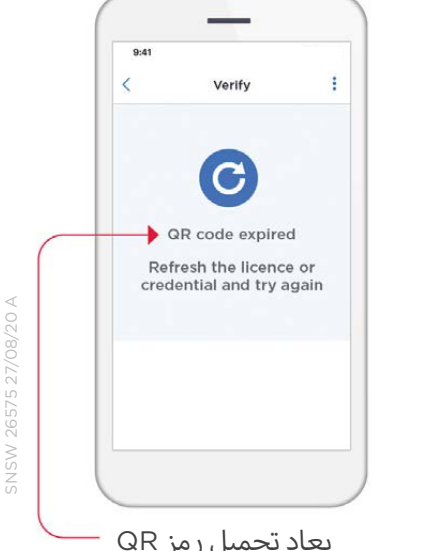

ؚ<br>ۣ يعاد تحميل رمز QR اخلاص بالبطاقة الرقمية المتضمنة صورة بعد مدة من الوقت

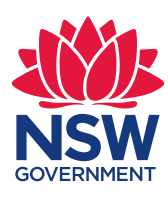